#### 知 【MVS】华为路由器OSPF filter-policy典型组网配置案例2-IP地址前缀列表

[网络相关](https://zhiliao.h3c.com/questions/catesDis/2089) **[韦家宁](https://zhiliao.h3c.com/User/other/174870)** 2024-01-17 发表

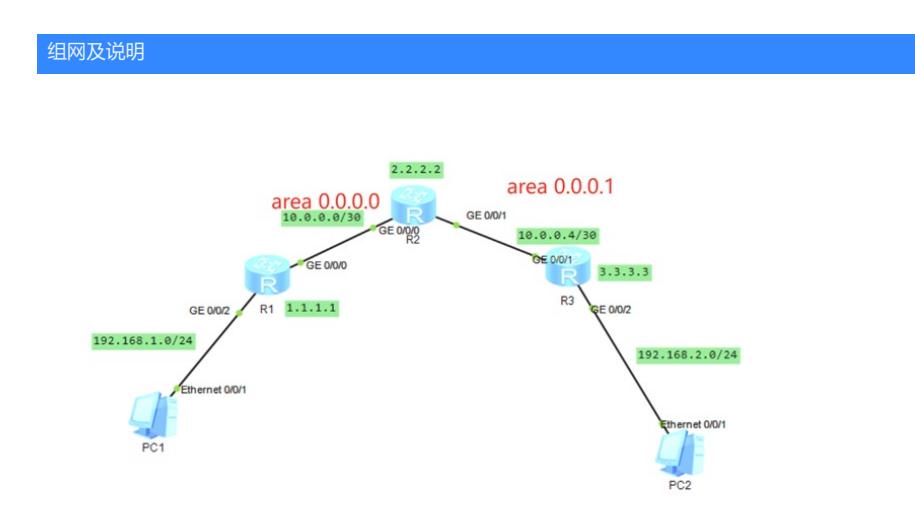

本案例采用ENSP模拟器来实现OSPF filter-policy过滤的配置案例, IP地址规划在网络拓扑图中已经有 了明确的标识,为了实现PC之间互通,使用多区域OSPF来实现。

同时为了实现OSPF路由过滤,本案例在R1路由器上对3.3.3.3/32的路由进行过滤,让R1不接受3.3.3.3 /32的路由。

#### 配置步骤

1、按照网络拓扑图配置IP地址。

2、分别配置R1、R2、R3路由器的多区域OSPF。

3、在R1配置ospf的filter-policy工具,联动IP地址前缀列表,过滤3.3.3.3/32的路由。

# 配置关键点

### R1:

<Huawei>u t m Info: Current terminal monitor is off. <Huawei>u t d Info: Current terminal debugging is off. <Huawei>sys Enter system view, return user view with Ctrl+Z. [Huawei]sysname R1 [R1]int loopback 0 [R1-LoopBack0]ip address 1.1.1.1 32 [R1-LoopBack0]quit [R1]int gi 0/0/2 [R1-GigabitEthernet0/0/2]ip address 192.168.1.1 24 [R1-GigabitEthernet0/0/2]quit [R1]int gi 0/0/0 [R1-GigabitEthernet0/0/0]ip address 10.0.0.1 30 [R1-GigabitEthernet0/0/0]quit [R1]ospf 1 router-id 1.1.1.1 [R1-ospf-1]area 0.0.0.0 [R1-ospf-1-area-0.0.0.0]network 10.0.0.0 0.0.0.3 [R1-ospf-1-area-0.0.0.0]network 192.168.1.0 0.0.0.255 [R1-ospf-1-area-0.0.0.0]network 1.1.1.1 0.0.0.0 [R1-ospf-1-area-0.0.0.0]quit [R1-ospf-1]quit

### R2:

<Huawei>u t m Info: Current terminal monitor is off. <Huawei>u t d Info: Current terminal debugging is off. <Huawei>sys Enter system view, return user view with Ctrl+Z. [Huawei]sysname R2 [R2]int loopback 0 [R2-LoopBack0]ip address 2.2.2.2 32 [R2-LoopBack0]quit

[R2]int gi 0/0/0 [R2-GigabitEthernet0/0/0]ip address 10.0.0.2 30 [R2-GigabitEthernet0/0/0]quit [R2]int gi 0/0/1 [R2-GigabitEthernet0/0/1]ip address 10.0.0.5 30 [R2-GigabitEthernet0/0/1]quit [R2]ospf 1 router-id 2.2.2.2 [R2-ospf-1]area 0.0.0.0 [R2-ospf-1-area-0.0.0.0]network 10.0.0.0 0.0.0.3 [R2-ospf-1-area-0.0.0.0]network 2.2.2.2 0.0.0.0 [R2-ospf-1-area-0.0.0.0]quit [R2-ospf-1]area 0.0.0.1 [R2-ospf-1-area-0.0.0.1]network 10.0.0.4 0.0.0.3 [R2-ospf-1-area-0.0.0.1]quit [R2-ospf-1]quit

# R3:

<Huawei>u t m Info: Current terminal monitor is off. <Huawei>u t d Info: Current terminal debugging is off. <Huawei>sys Enter system view, return user view with Ctrl+Z. [Huawei]sysname R3 [R3]int loopback 0 [R3-LoopBack0]ip address 3.3.3.3 32 [R3-LoopBack0]quit [R3]int gi 0/0/2 [R3-GigabitEthernet0/0/2]ip address 192.168.2.1 24 [R3-GigabitEthernet0/0/2]quit [R3]int gi 0/0/1 [R3-GigabitEthernet0/0/1]ip address 10.0.0.6 30 [R3-GigabitEthernet0/0/1]quit [R3]ospf 1 router-id 3.3.3.3 [R3-ospf-1]area 0.0.0.1 [R3-ospf-1-area-0.0.0.1]network 10.0.0.4 0.0.0.3 [R3-ospf-1-area-0.0.0.1]network 192.168.2.0 0.0.0.255 [R3-ospf-1-area-0.0.0.1]network 3.3.3.3 0.0.0.0 [R3-ospf-1-area-0.0.0.1]quit [R3-ospf-1]quit

#### 配置PC的IP地址:

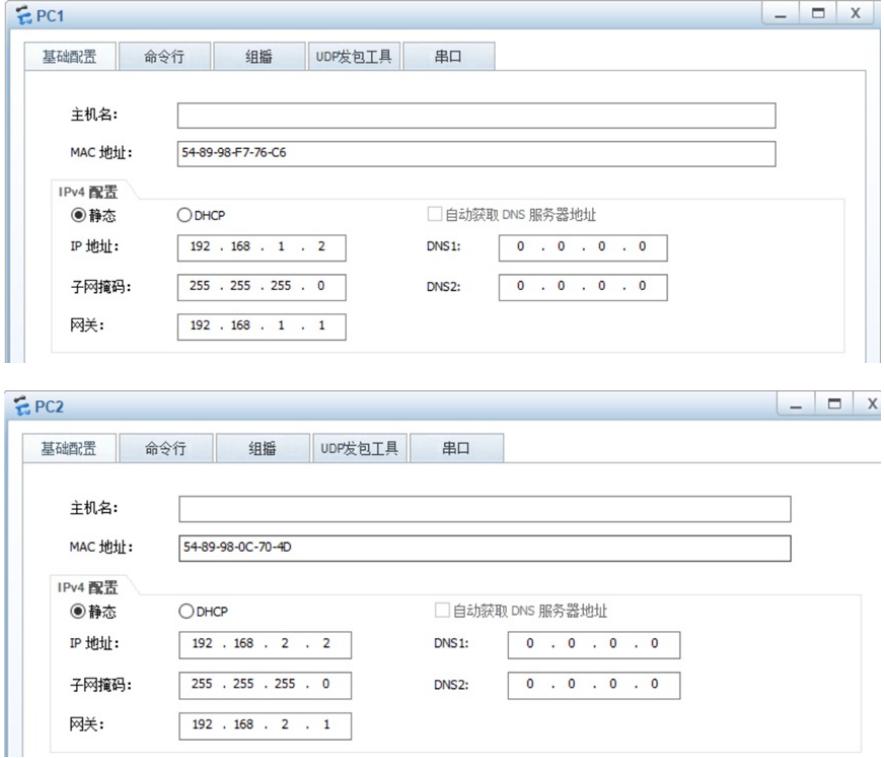

PC之间能相互PING通:

```
EPC1命令行 组播 UDP发包工具
   其础西署
                                                           串口
 Welcome to use PC Simulator!
 PC>ping 192.168.2.2
Ping 192.168.2.2: 32 data bytes, Press Ctrl_C to break<br>From 192.168.2.2: bytes=32 seq=1 ttl=125 time=93 ms<br>From 192.168.2.2: bytes=32 seq=2 ttl=125 time=110 ms<br>From 192.168.2.2: bytes=32 seq=4 ttl=125 time=94 ms<br>From 192.
 From 192.168.2.2: bytes=32 seq=5 ttl=125 time=94 ms
    -- 192.168.2.2 ping statistics ---
   5 packet (s) transmitted
    5 packet(s) received
    0.00% packet loss
    round-trip min/avg/max = 93/96/110 ms
 PC
```
## $EPC2$

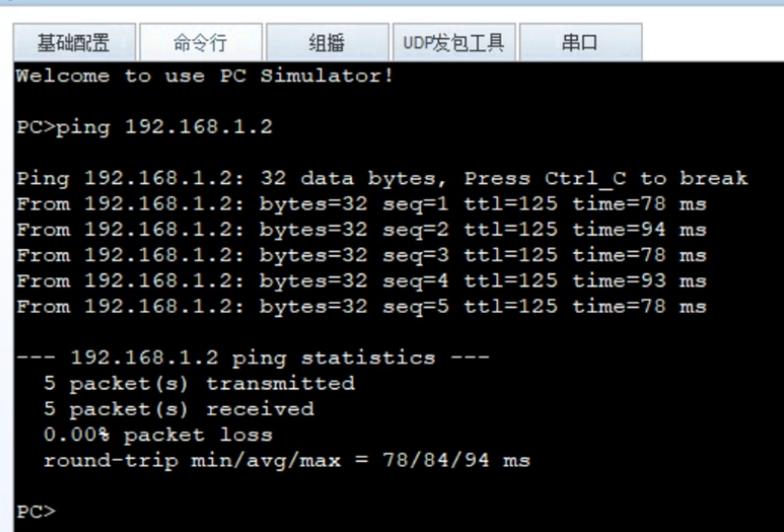

分别检查R1、R2、R3路由器都已经建立了OSPF邻居关系:

# [Rl]dis ospf peer OSPF Process 1 with Router ID 1.1.1.1 Neighbors Area 0.0.0.0 interface 10.0.0.1 (GigabitEthernet0/0/0)'s neighbors Router ID: 2.2.2.2 Address: 10.0.0.2 State: Full Mode:Nbr is Master Priority: 1<br>DR: 10.0.0.1 BDR: 10.0.0.2 MTU: 0 Dead timer due in 37 sec Retrans timer interval: 5 Neighbor is up for 00:04:22<br>Authentication Sequence: [ 0 ]

 $[R1]$ 

# .<br>[R2]dis ospf peer

```
OSPF Process 1 with Router ID 2.2.2.2
                         Neighbors
Area 0.0.0.0 interface 10.0.0.2 (GigabitEthernet0/0/0)'s neighbors
   rea 0.0.0.0 internace 10.0.0.2 (espanizamente)<br>State: ID: 1.1.1.1 Madress: 10.0.0.1<br>State: Full Mode:Nbr is Slave Priority: 1<br>DR: 10.0.0.1 BDR: 10.0.0.2 MTU: 0<br>Dead timer due in 34 sec
   Petrans timer interval: 5<br>Neighbor is up for 00:01:32<br>Authentication Sequence: [ 0 ]
```
#### Neighbors

```
Area 0.0.0.1 interface 10.0.0.5 (GigabitEthernet0/0/1)'s neighbors
Alders: 10.0.0.6<br>
Router ID: 3.3.3.3<br>
State: Full Mode:Nbr is Master Priority: 1<br>
DR: 10.0.0.5<br>
BDR: 10.0.0.6<br>
Dead timer due in 38 sec<br>
Retrans timer interval: 5<br>
Marthaus Marthaus Marthaus
    Neighbor is up for 00:00:33<br>Authentication Sequence: [ 0 ]
```

```
[R3]dis ospf peer
       OSPF Process 1 with Router ID 3.3.3.3
               Neighbors
Area 0.0.0.1 interface 10.0.0.6(GigabitEthernet0/0/1)'s neighbors
  outer ID: 2.2.2.2 Address: 10.0.0.5<br>State: Full Mode:Nbr is Slave Priority: 1<br>DR: 10.0.0.5 BDR: 10.0.0.6 MTU: 0
Router ID: 2.2.2.2
  Dead timer due in 40 sec
   Retrans timer interval: 5
  Neighbor is up for 00:01:05
   Authentication Sequence: [ 0 ]
```
检查R1、R2、R3路由器的路由表,均已正常通过OSPF学习到对端的路由,同时R1能学习到3.3.3.3/3 2的路由。

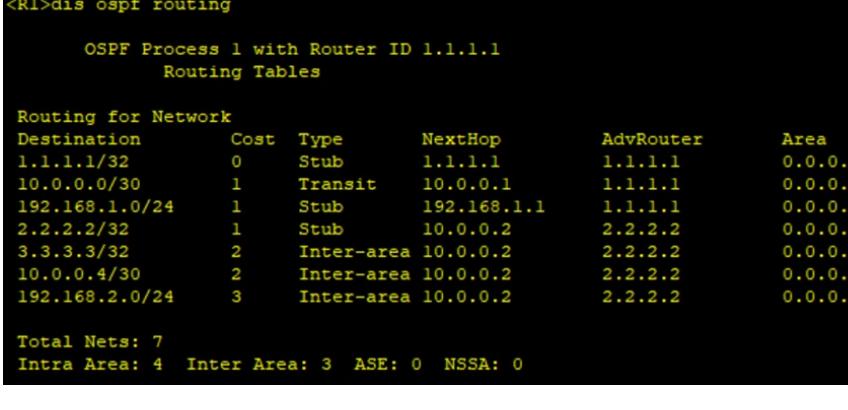

```
[R2]dis ospf routing
```
OSPF Process 1 with Router ID 2.2.2.2

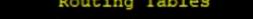

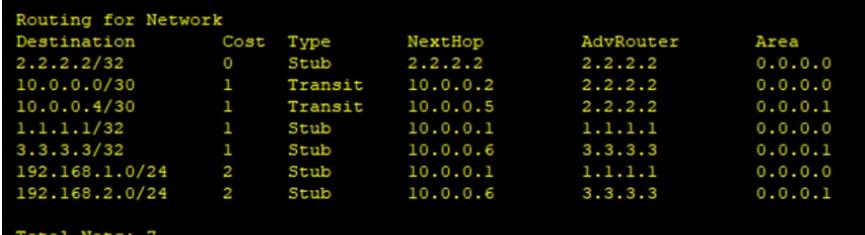

Intra Area: 7 Inter Area: 0 ASE: 0 NSSA: 0

```
.<br>[R3]dis ospf routing
        OSPF Process 1 with Router ID 3.3.3.3
                 Routing Tables
Routing for Network
Destination Cost Type<br>
3.3.3.3/32 0 Stub<br>
10.0.0.4/30 1 Trans<br>
192.168.2.0/24 1 Stub<br>
1.1.1.1/32 2 Inter
                                              NextHop
Destination Cost Type
                                                                   AdvRouter
                                                                                        Area
                                              3.3.3.3<br>10.0.0.63.3.3.30.0.0.13.3.3.3
                                Transit
                                                                                        0.0.0.1192.168.2.1
                                                                  3.3.3.3<br>2.2.2.2Stub
                                                                                        0.0.0.1Inter-area 10.0.0.5
                                                                                        0.0.0.1Inter-area 10.0.0.5<br>Inter-area 10.0.0.5
2.2.2.2/322.2.2.20.0.0.110.0.0.0/30<br>192.168.1.0/242.2.2.2
                                                                                        0.0.0.1Inter-area 10.0.0.5
                                                                  2.2.2.20.0.0.1Total Nets: 7<br>Intra Area: 3 Inter Area: 4 ASE: 0 NSSA: 0
```
在R1是能PING通3.3.3.3

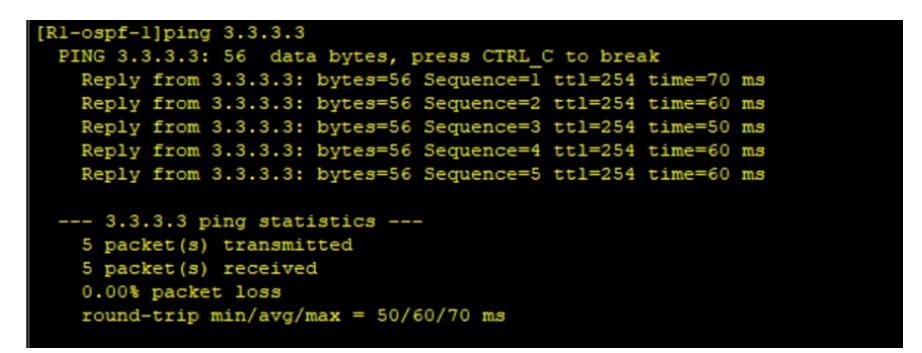

在R1配置IP地址前缀列表,联动filter-policy,过滤3.3.3.3/32的路由。 [R1]ip ip-prefix cc index 1 deny 3.3.3.3 32 [R1]ip ip-prefix cc index 2 permit 0.0.0.0 0 less-equal 32 [R1]ospf 1 router-id 1.1.1.1 [R1-ospf-1]filter-policy ip-prefix cc import [R1-ospf-1]quit

再次在R1 PING 3.3.3.3,发现已无法PING通。

```
[R1-acl-basic-2000]ping 3.3.3.3
 PING 3.3.3.3: 56 data bytes, press CTRL C to break
   Request time out
   Request time out
   Request time out
   Request time out
   Request time out
 --- 3.3.3.3 ping statistics ---
   5 packet (s) transmitted
   0 packet (s) received
   100.00% packet loss
```
至此, OSPF filter-policy典型组网配置案例2已完成!